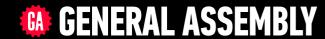

# JAVASCRIPT DEVELOPMENT

Sasha Vodnik, Instructor

## **HELLO!**

- 1. Pull changes from the svodnik/JS-SF-12-resources repoto your computer
- 2. Open the 10-ajax-apis/starter-code folder in your code editor

## **JAVASCRIPT DEVELOPMENT**

# AJAX & APIS

## **LEARNING OBJECTIVES**

At the end of this class, you will be able to

- Identify all the HTTP verbs & their uses.
- Describe APIs and how to make calls and consume API data.
- Access public APIs and get information back.
- Implement an Ajax request with vanilla JS.
- · Create an Ajax request using jQuery.
- ▶ Reiterate the benefits of separation of concerns API vs. Client.

## **AGENDA**

- APIs
- HTTP
- Ajax using Fetch
- Ajax & jQuery
- Separation of concerns

## **WEEKLY OVERVIEW**

WEEK 5

Events & jQuery / Ajax & APIs

WEEK 6

Asynchronous JS & callbacks / Advanced APIs

WEEK 7

Project 2 Lab / Prototypal inheritance

## **EXIT TICKET QUESTIONS**

- 1. Is 'bubbling' what Event Delegation does?
- 2. I always feel like I get it in class but when I do the hw at home I don't understand 😭

#### **ACTIVITY**

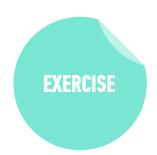

#### TYPE OF EXERCISE

Individual/Partner

#### **TIMING**

3 min

- 1. Think about how you could use one or more sources of web data in an app.
- 2. Write a description or sketch a schematic of your app on your desk.

# APIS

## **WEB SERVICES**

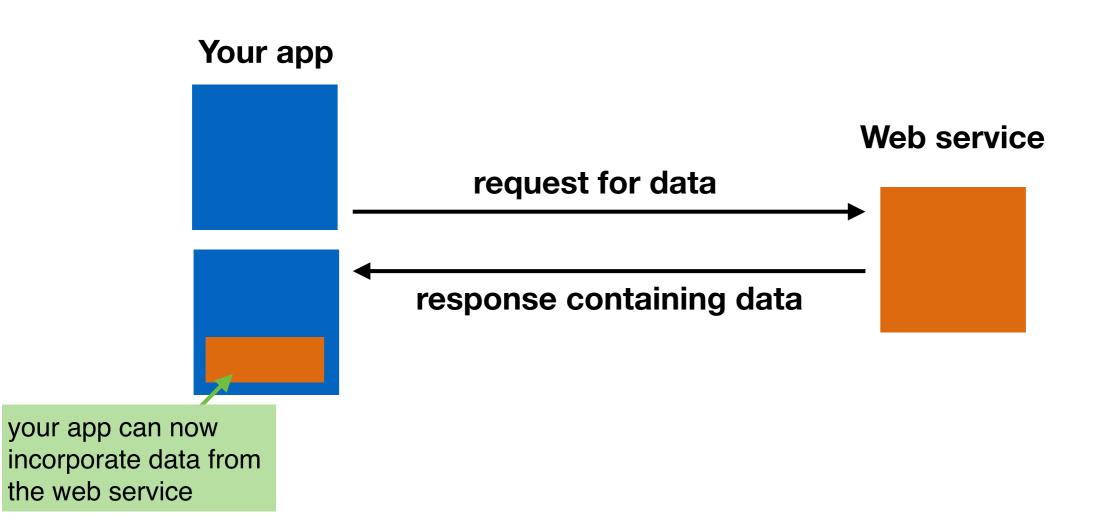

my website content

Content from Twitter added using Twitter API

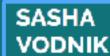

Instructor and Author on Programming and Technology

Home

Books

impersonating you and resetting your password to one they choose. The result is that they have access to your account, while you are locked out. To defend against this type of attack, many web services allow you to set up two factor authentication (2FA).

Continue reading --
Sharettls:

#### **FOLLOW ME ON TWITTER**

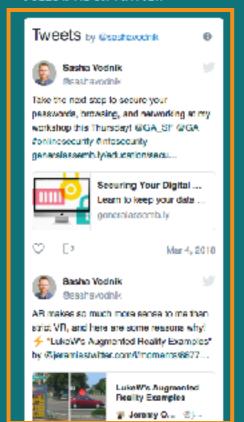

#### Securing Your Digital Life, Part 1: Choosing a password manager

JANUARY 11, 2018

Configuring and using a password manager is a critical building block of your online security.

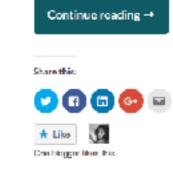

#### Kayak website content

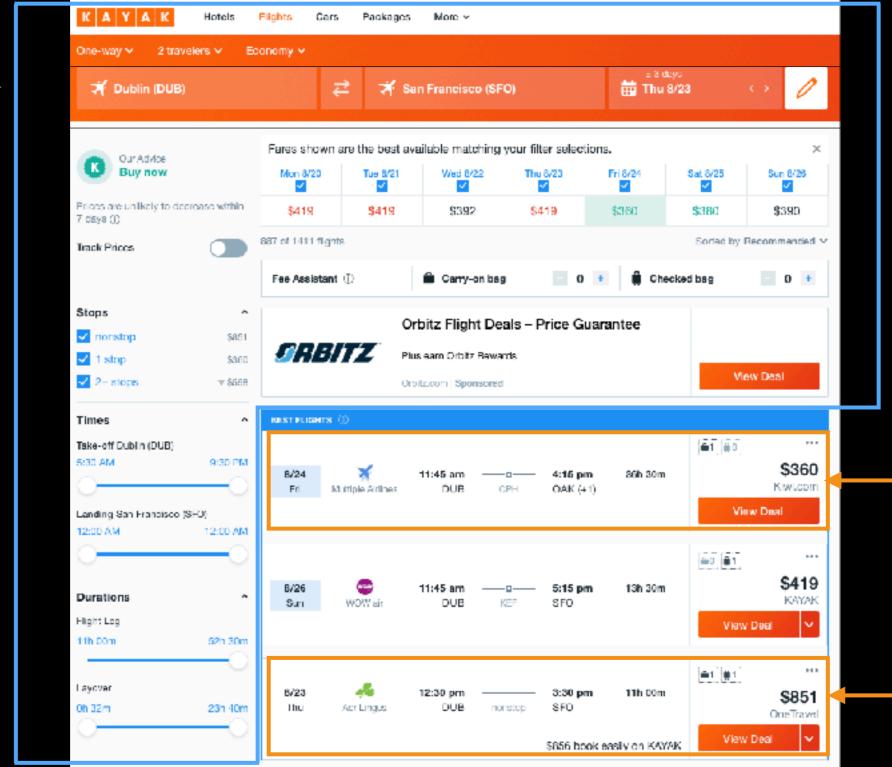

Content from kiwi.com using API

Content from OneTravel using API

## **WEB SERVICES**

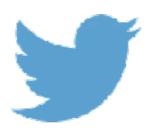

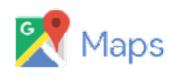

OpenWeatherMap

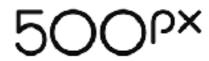

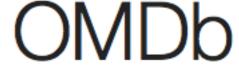

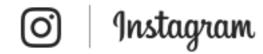

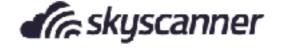

# **API = application programming interface**

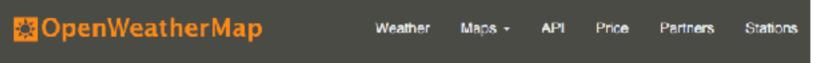

#### By city ID

Description:

You can call by city ID. API responds with exact result.

List of city ID city.list.json.gz can be downloaded here http://bulk.openweathermap.org/sample/

We recommend to call API by city ID to get unambiguous result for your city.

Parameters:

id City ID

Examples of API calls:

api.openweathermap.org/data/2.5/weather?id=2172797

#### By geographic coordinates

API call:

api.openweathermap.org/data/2.5/weather?lat=(lat)&lon=(lon)

Parameters:

## **APIS IN THE REAL WORLD**

- Most APIs are unique, like separate languages
- APIs for
  - devices (iPhone)
  - operating systems (macOS)
  - JavaScript libraries (jQuery API)
  - services (Slack)

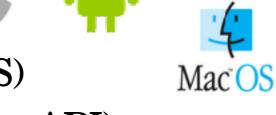

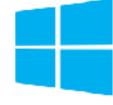

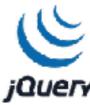

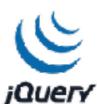

## **WEB SERVICES**

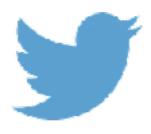

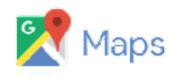

OpenWeatherMap

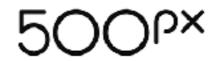

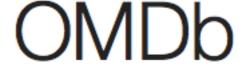

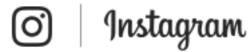

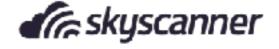

You can call by city ID. API responds with exact result.

List of city ID city.list.json.gz can be downloaded here http://bulk.openweathermap.org/sample/

## **ENDPOINTS**

• Addresses (URLs)
that return data
(JSON) instead of

markup (HTML)

We recommend to call API by city ID to get unambiguous result for your city.

Parameters:

id City ID

Examples of API calls:

api.openweathermap.org/data/2.5/weather?id=2172797

#### By geographic coordinates

API call:

api.openweathermap.org/data/2.5/weather?lat=(lat)&lon=(lon)

Parameters:

lat, Ion coordinates of the location of your interest

Examples of API calls:

api.openweathermap.org/data/2.5/weather?lat=35&lon=139

#### API respond:

```
{"coord":{"lon":139,"lat":35},
"sys":{"country":"JP","sunrise":1369769524,"sunset":1369821049},
"weather":[{"id":804,"main":"clouds","description":"overcast clouds","icon":"0
4n"}],
"main":{"temp":289.5,"humidity":89,"pressure":1013,"temp_min":287.04,"temp_max
":292.04},
"wind":{"speed":7.31,"deg":187.002},
"rain":{"3h":0},
"clouds":{"all":92},
"dt":1360824608
```

## WHAT WE NEED TO KNOW TO USE AN API

TERMS OF SERVICE HOW TO MAKE A REQUEST

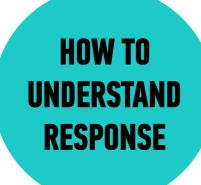

## AN API MIGHT REQUIRE AUTHENTICATION

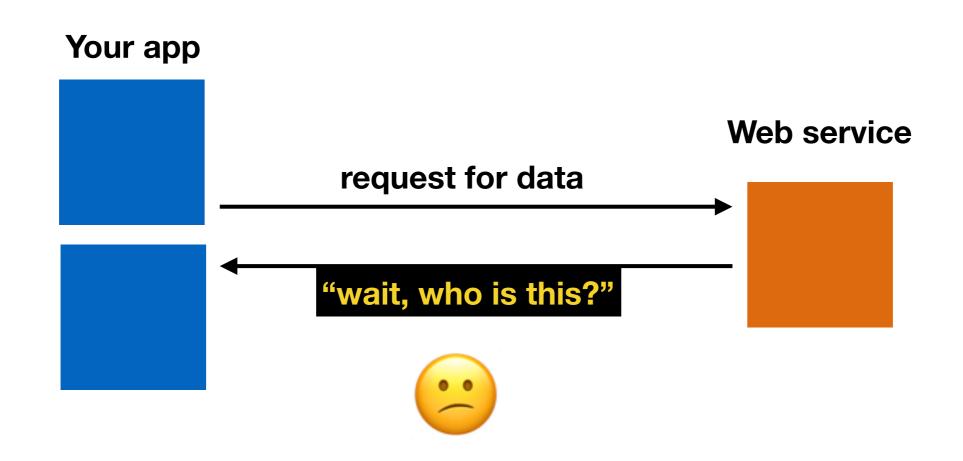

## **API KEY**

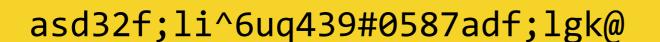

- unguessable character string
- connects your requests to your account

## **API REQUEST WITH AUTHENTICATION**

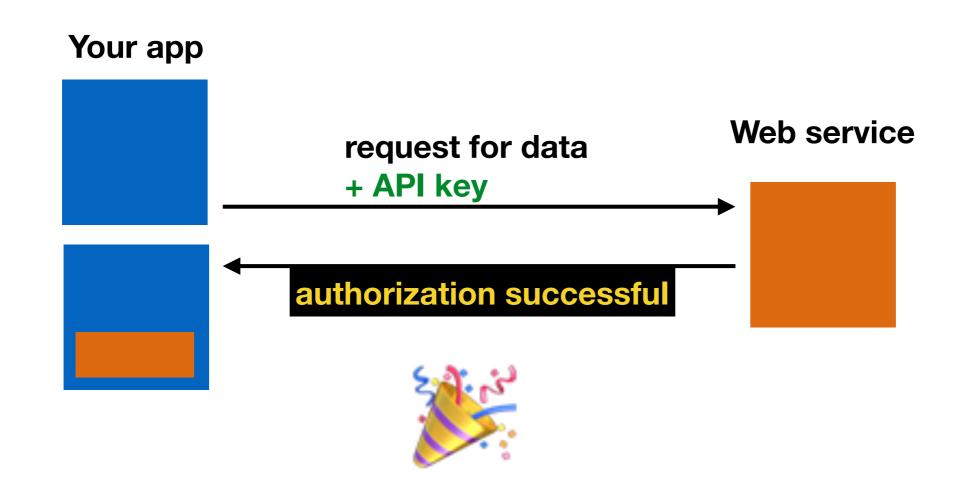

## **KEEP YOUR API CREDENTIALS PRIVATE**

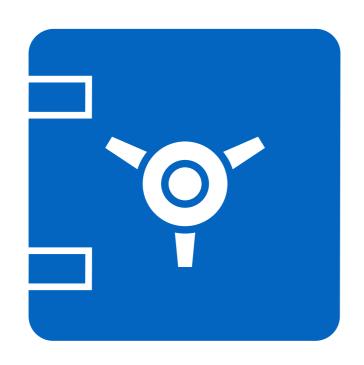

- Don't post to a public code repo
- Don't share with other developers outside of your organization

## YOUR APP MIGHT EXPERIENCE A DELAYED RESPONSE

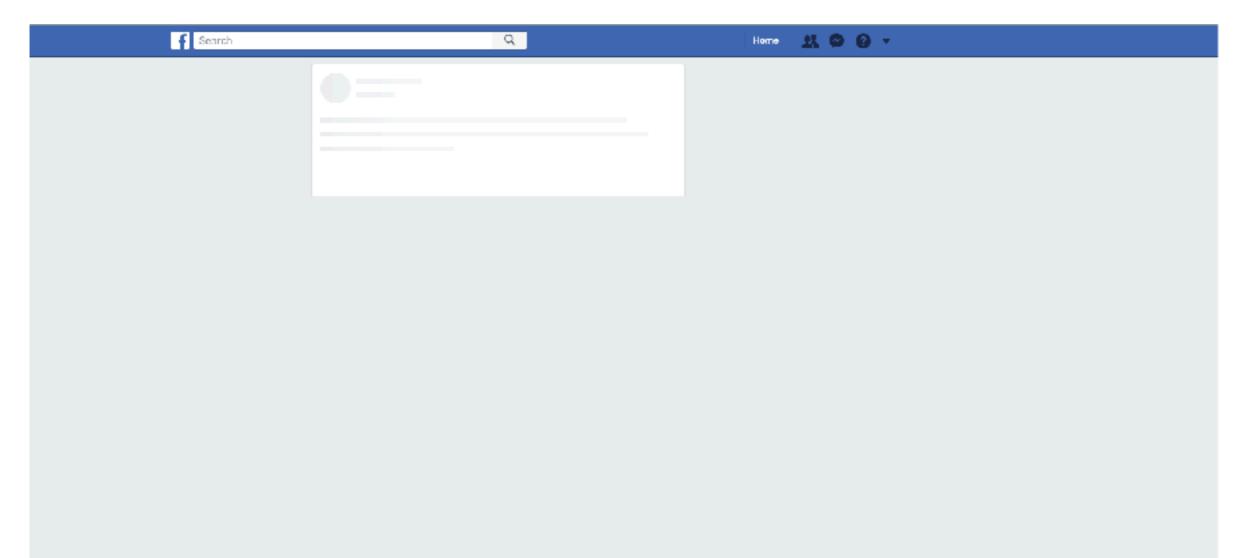

## YOUR REQUEST MAY RESULT IN AN ERROR

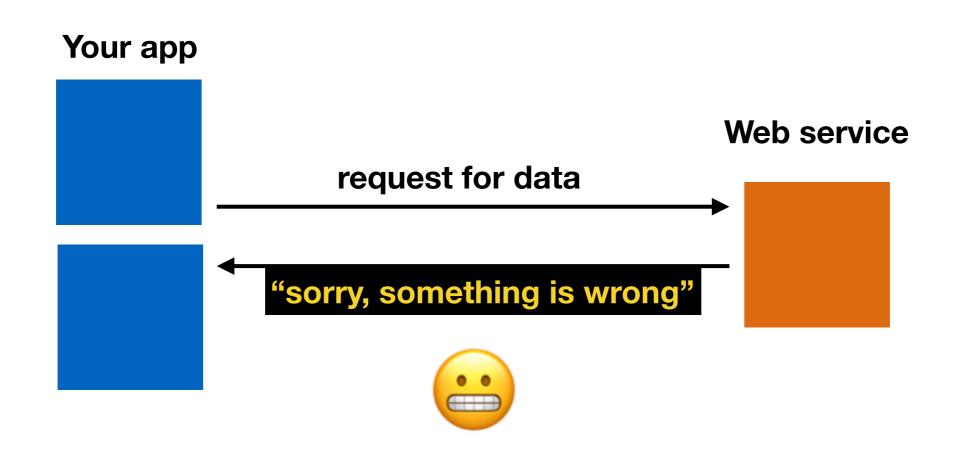

## REST (representational state transfer)

- architectural style of web applications
- representation of the state of a resource between the server and the client

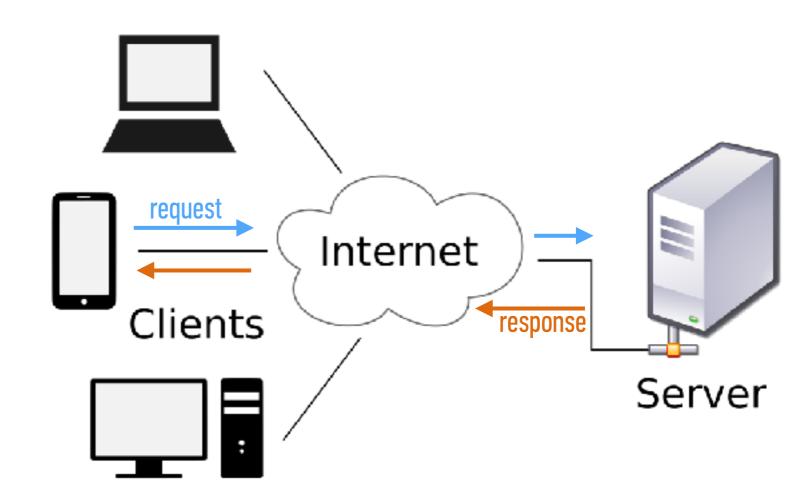

## **RESTful API**

- adheres to REST architecture
- uses
  - a base URL
  - an Internet media type (such as JSON)
  - standard HTTP methods

#### By geographic coordinates

#### API call:

api.openweathermap.org/data/2.5/weather?lat={lat}&lon={lon}

#### Parameters:

lat, lon coordinates of the location of your interest

#### Examples of API calls:

api.openweathermap.org/data/2.5/weather?lat=35&lon=139

#### API respond:

```
{"coord":{"lon":139,"lat":35},
"sys":{"country":"JP","sunrise":1369769524,"sunset":1369821049},
"weather":[{"id":804,"main":"clouds","description":"overcast clouds","icon":"0
4n"}],
"main":{"temp":289.5,"humidity":89,"pressure":1013,"temp_min":287.04,"temp_max
":292.04},
"wind":{"speed":7.31,"deg":187.002},
"rain":{"3h":0},
"clouds":{"all":92},
"dt":1369824698,
"id":1851632,
"name":"Shuzenji",
"cod":200}
```

# HTTP (hypertext transfer protocol)

- System of rules for how web pages are transmitted between computers
- Defines the format of messages passed between HTTP clients and HTTP servers

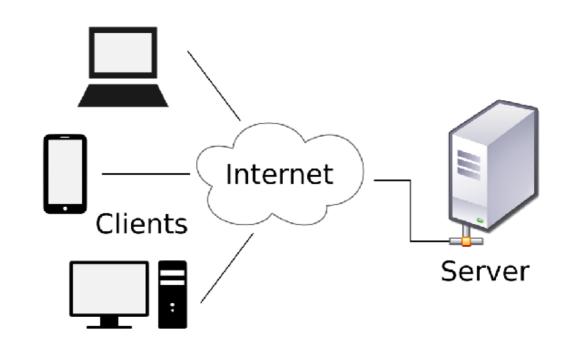

# HTTP (hypertext transfer protocol)

• A client sends a **request** to a server.

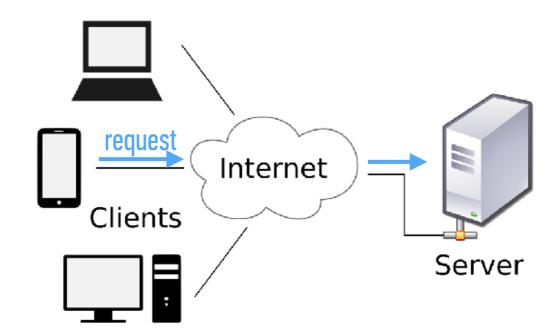

## HTTP (hypertext transfer protocol)

• A server sends a **response** back to a client.

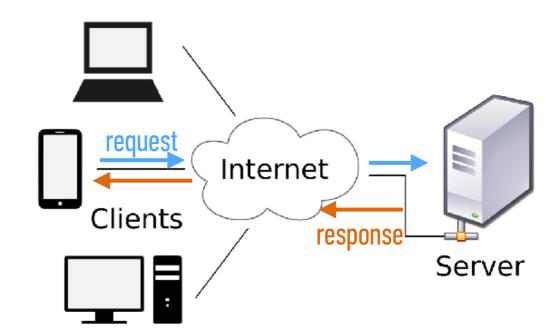

## HTTP REQUEST AND RESPONSE

1. Browser Request
GET/index.html HTTP/1.1

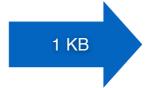

2. Web Server Finds File
/var/www/.../index.html

read file

4. Browser Displays Page

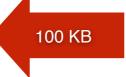

3. Server Response HTTP/1.x 200 OK <a href="https://www.ntml/html">https://www.ntml</a>

## HTTP (hypertext transfer protocol)

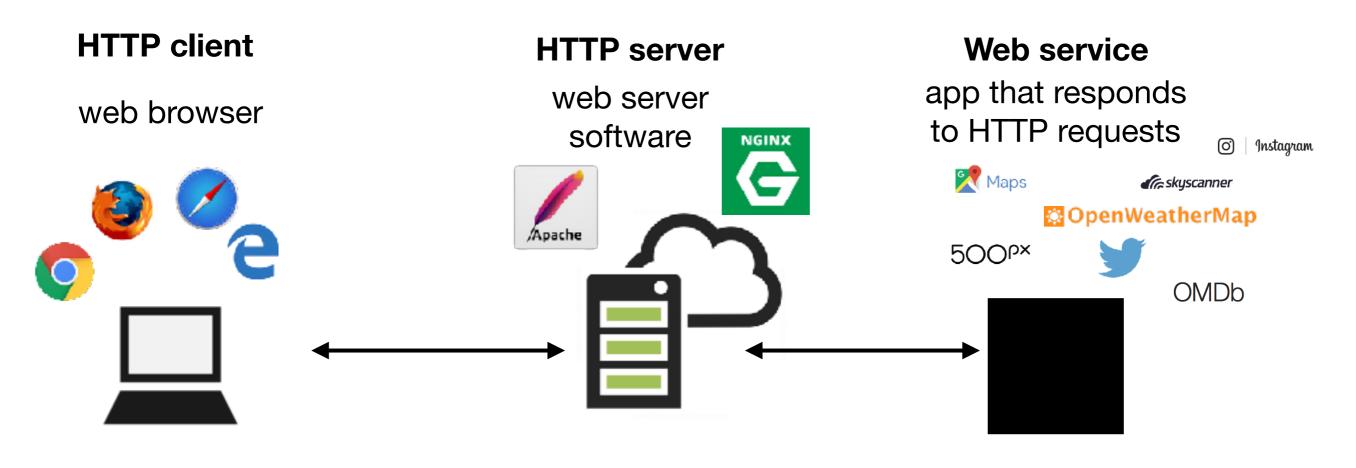

## HTTP REQUESTS IN EVERYDAY LIFE

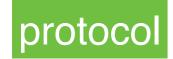

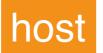

resource path

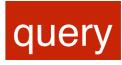

https://www.domain.com/path/to/resource?a=b&x=y

## HTTP REQUEST STRUCTURE

## HTTP REQUEST METHODS ("HTTP VERBS")

| GET    | Retrieve a resource                                              |
|--------|------------------------------------------------------------------|
| P0ST   | Create a resource                                                |
| PATCH  | Update an existing resource (use instead of PUT, which replaces) |
| DELETE | Delete a resource                                                |
| HEAD   | Retrieve the headers for a resource                              |

Most widely used

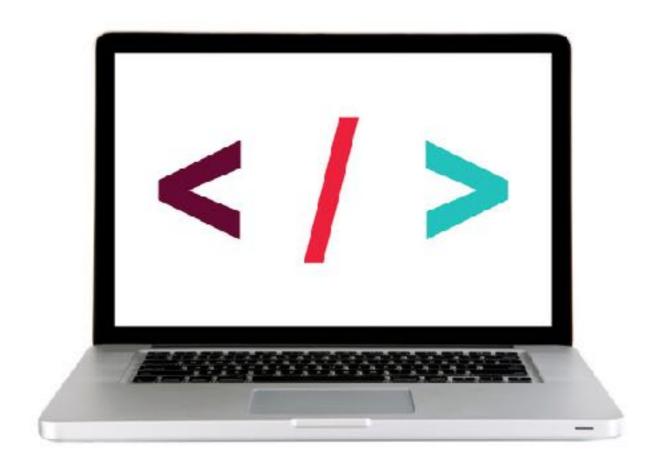

## HTTP REQUEST AND RESPONSE

1. Browser Request
GET/index.html HTTP/1.1

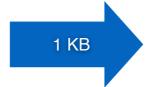

2. Web Server Finds File
/var/www/.../index.html

read file

4. Browser Displays Page

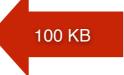

3. Server Response HTTP/1.x 200 OK <a href="https://www.ntml/html">https://www.ntml</a>

### HTTP RESPONSE STRUCTURE

```
[http version] [status] [reason]
[list of headers]
                         blank line
[response body]
                      usually HTML, JSON, etc
```

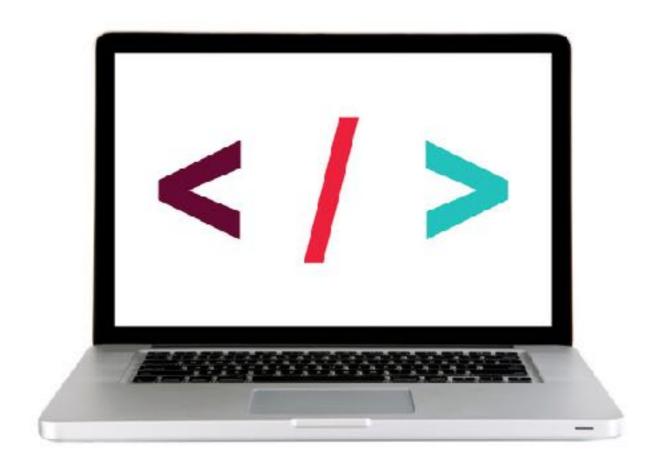

## HTTP STATUS CODES

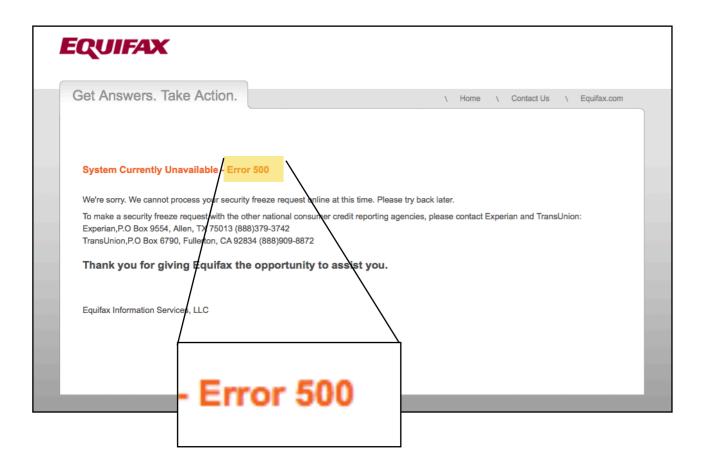

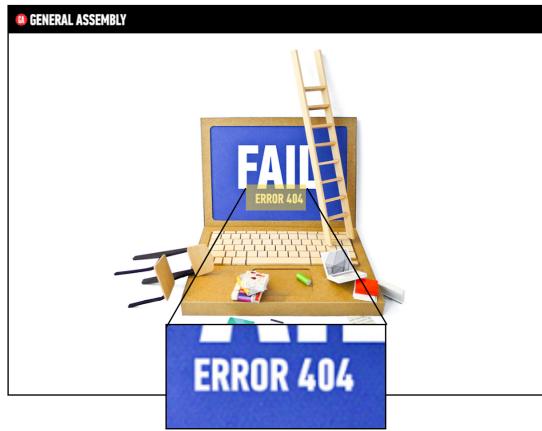

## HTTP STATUS CODES

| 200 | Okay                  |
|-----|-----------------------|
| 301 | Moved permanently     |
| 302 | Moved temporarily     |
| 400 | Bad request           |
| 403 | Forbidden             |
| 404 | Not found             |
| 500 | Internal server error |

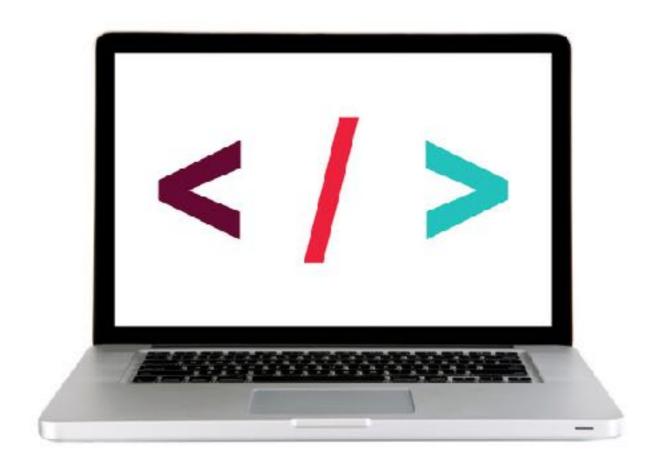

# Ajax

## Ajax

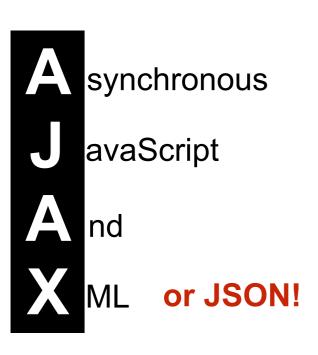

## Ajax in vanila JS

## Fetch = Ajax requests in vanilla JavaScript

```
fetch(url).then(function(response) {
   // check if request was successful
}).then(function(data) {
   // do something with the data
});
```

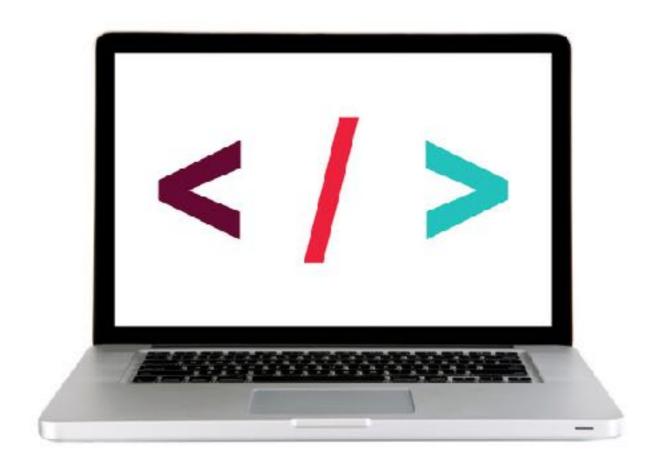

#### **EXERCISE - CREATING AN AJAX REQUEST**

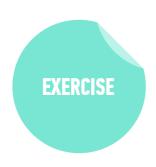

#### LOCATION

▶ starter-code > 1-fetch-ajax-exercise

#### **TIMING**

5 min

- 1. Copy the code from the codealong to the main.js file.
- 2. Change the URL to the one shown in the instructions.
- 3. Verify that a new set of results is shown in the console.
- 4. BONUS: Customize the error message to display the text of the HTTP status message.

  (Hint: look at <a href="https://developer.mozilla.org/en-US/docs/Web/API/Response/statusText">https://developer.mozilla.org/en-US/docs/Web/API/Response/statusText</a>)
- 5. BONUS: Refactor the code to work with user interaction. In the index.html file there is a "Get Health Data" button. Modify your code so data is only requested and logged to the console after a user clicks the button.

## Query Ajax

## Using Ajax with jQuery

| method              | description                                              |
|---------------------|----------------------------------------------------------|
| <pre>\$.get()</pre> | loads data from a server using an HTTP GET request       |
| \$₌ajax()           | performs an Ajax request based on parameters you specify |

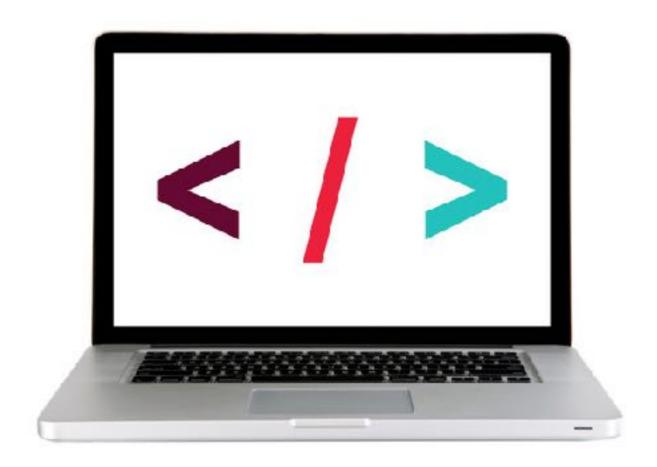

# Code organization

## SEPARATION OF CONCERNS

code for data and view intermingled

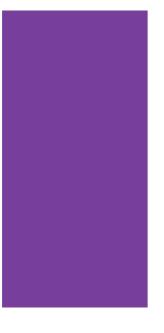

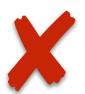

#### code for data

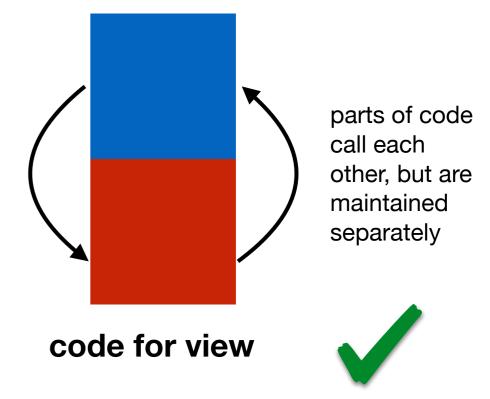

## **SEPARATION OF CONCERNS - HTTP**

code for client and for HTTP requests intermingled

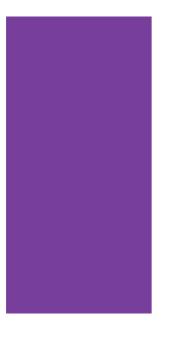

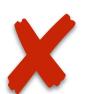

#### code for client

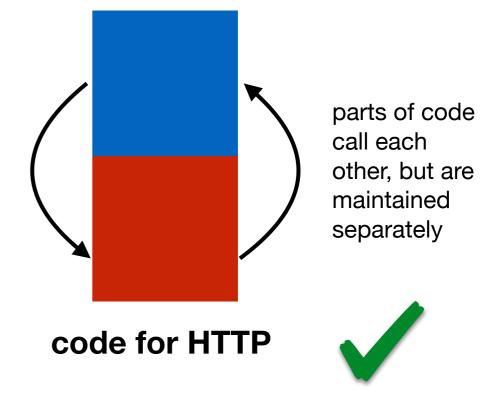

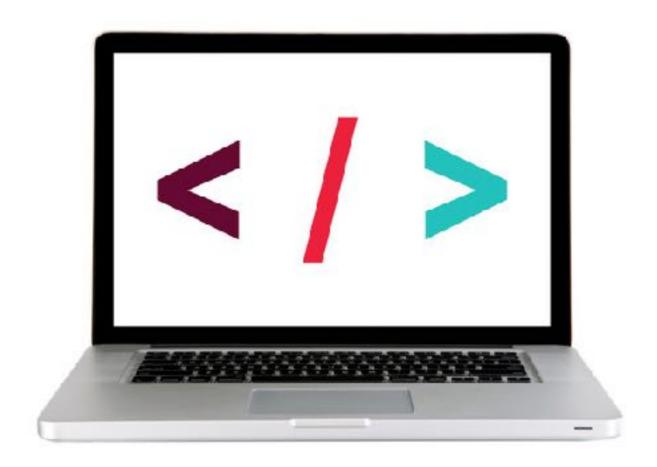

## CREATING DRY CODE FOR HTTP REQUESTS

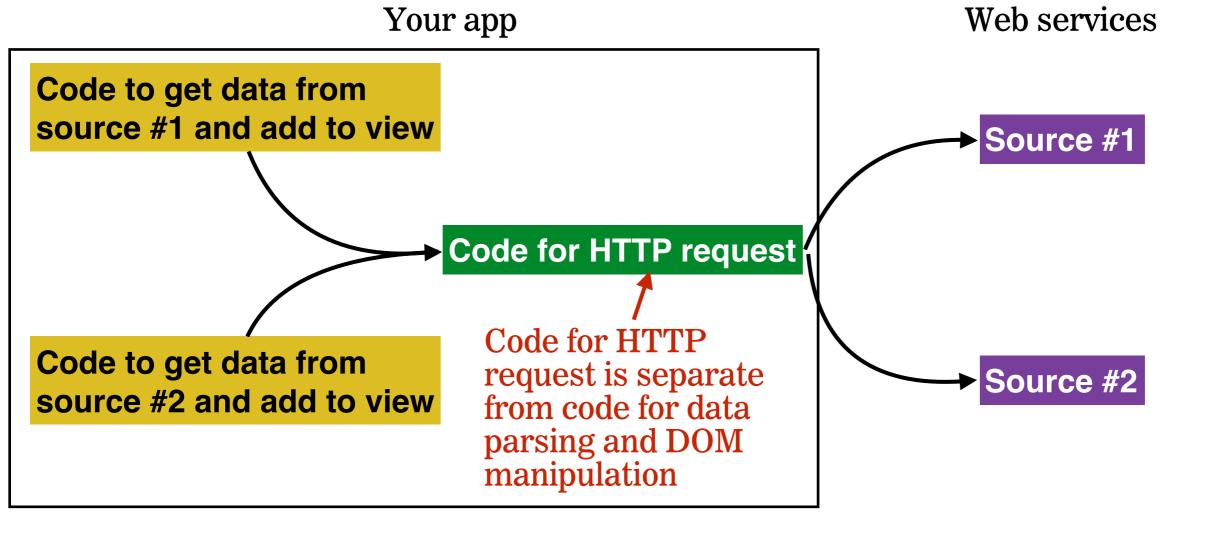

#### LAB — JQUERY AJAX

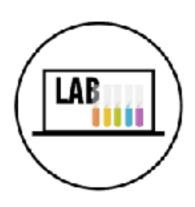

#### **OBJECTIVE**

• Create an Ajax request using jQuery.

#### **LOCATION**

starter-code > 4-jquery-ajax-exercise

#### **EXECUTION**

until 9:20

- 1. Open index.html in your editor and familiarize yourself with the structure and contents of the file.
- 2. Open main.js in your editor and follow the instructions.

## Exit Tickets!

(Class #10)

### **LEARNING OBJECTIVES - REVIEW**

- Use event delegation to manage dynamic content in jQuery.
- Identify all the HTTP verbs & their uses.
- Describe APIs and how to make calls and consume API data.
- Access public APIs and get information back.
- Implement an Ajax request with vanilla JS.
- Create an Ajax request using jQuery.
- ▶ Reiterate the benefits of separation of concerns API vs. Client.

## **NEXT CLASS PREVIEW**

## Asynchronous JavaScript and Callbacks

- Pass functions as arguments to functions that expect them.
- Write functions that take other functions as arguments.
- Return functions from functions.

## QSA